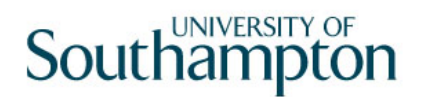

## This work instruction was last updated: 11<sup>th</sup> March 2010

## **Pay Advice Enquiry**

This Work Instruction describes the process to Set Current Tax Period

The path to the screen is Payroll / Pay Cycle Processing / Pay Advice Enquiry.

#### **Table of Contents**

1 Pay Advice Enquiry

### **1 Pay Advice Enquiry**

#### 1.1 The form Pay Advice Enquiry

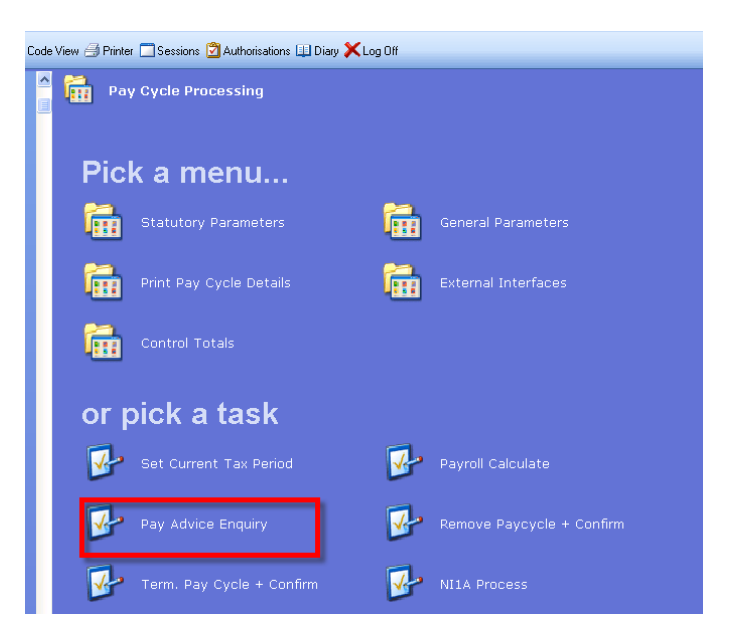

#### 1.2 Select Employee and tab through

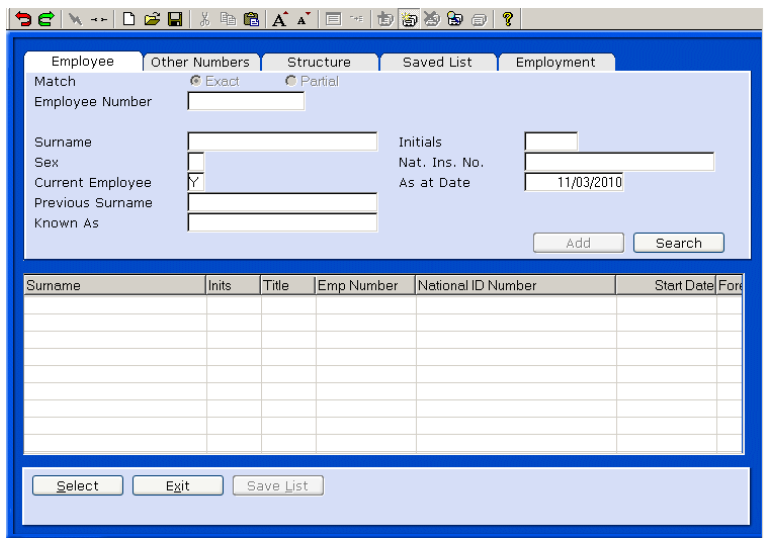

1.3 Choose the required period and Select

# **Southampton**

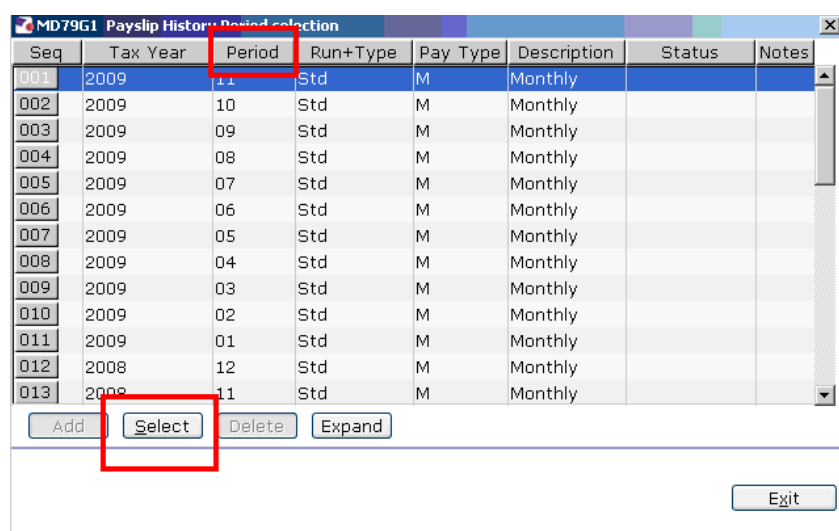

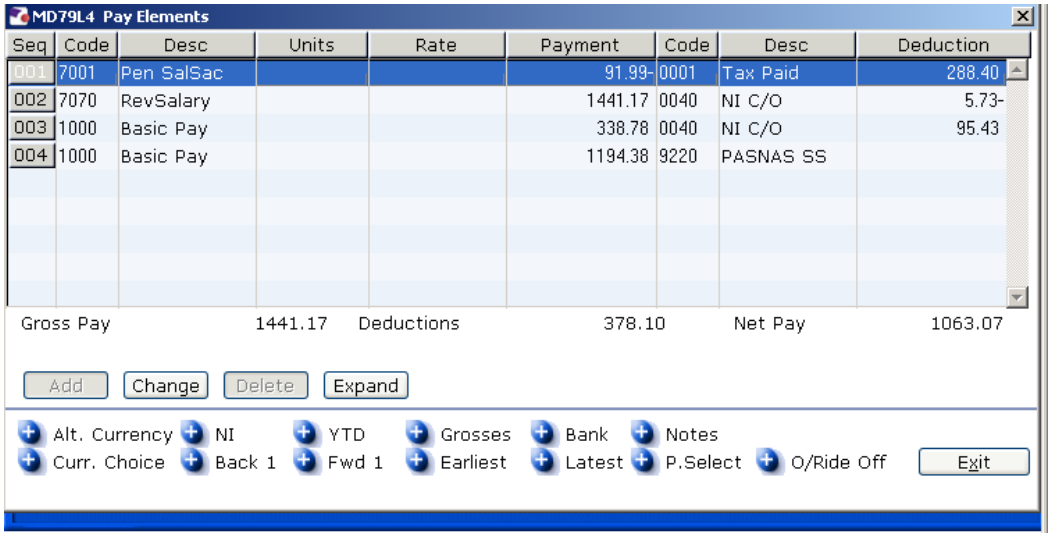